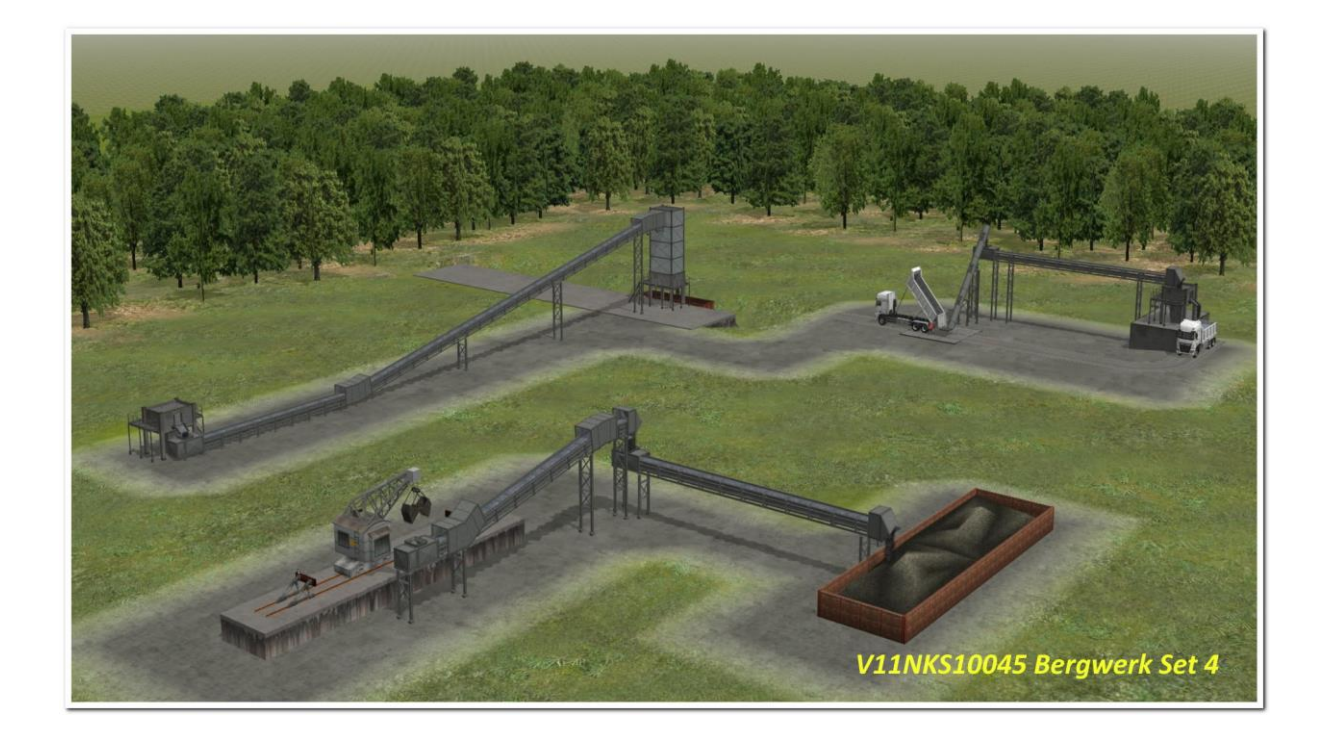

## **EEP Modellset V11NKS10045 - "Bergwerk Set 4"**

Mit dem EEP-Modell-Set "Bergwerk Set 4" erhalten Sie Modelle zur Gestaltung eines Bergwerks. In diesem Set 4 sind Modelle zur Gestaltung von bergwerkstypischen Stetigförderern, namentlich Bandund Schneckenförderanlagen enthalten. Die Modelle entsprechen keinem bestimmten Vorbild. Es handelt sich um keine maßstabsgerechten, exakt vorbildentsprechenden Modelle, sondern lediglich um "vorbildähnliche" Modelle, die dem Vorbild frei nachempfunden sind.

"Stetigförderer eignen sich für den Transport großer Materialmengen oder kontinuierlich benötigter Materialien auf festgelegten Strecken, wobei das Be- und Entladen an mehreren Stellen des Transportweges erfolgen kann. Sie sind stetig (ständig) in Bewegung, im Gegensatz zu den Unstetigförderern, die in einzelnen Zyklen das Transportgut bewegen."

(Quelle: Wikipedia[, https://de.wikipedia.org/wiki/Stetigförderer](https://de.wikipedia.org/wiki/Stetigförderer) )

"Das Förderband (auch Fließband, Transportband oder fachsprachlich Bandförderer, Gurtbandförderer oder Gurtförderer) ist eine meist stationäre Förderanlage, die zum technischen Fachbereich der Stetigförderer gehört. Förder- und Transportaufgaben im Bergbau, in der Industrie sowie auf Langstrecken, über oder unter Tage, werden seit Jahrzehnten von Förderbändern abgewickelt." (Quelle: Wikipedia[, https://de.wikipedia.org/wiki/Förderband](https://de.wikipedia.org/wiki/Förderband) )

"Schneckenförderer sind auf dem Funktionsprinzip der archimedischen Schraube beruhende Förderanlagen für Schüttgüter. Die in einer Rinne oder einem Rohr liegende Förderschnecke transportiert – in der Regel motorgetrieben – entsprechende Güter über mehrere Meter, aus einem unteren Trog in einen oberen Trog, mit Hilfe von Zwischenlagern auch mehrstufig."

(Quelle: Wikipedia[, https://de.wikipedia.org/wiki/Schneckenförderer](https://de.wikipedia.org/wiki/Schneckenförderer) )

Die Gleisobjekte im Layer Gleise und die Immobilien in diesem Modellset verfügen jeweils über diverse Funktionen, die auf eep-typische Weise mit Kontaktpunkten oder auch in den Objekteigenschaften per Schieberegler gesteuert werden können, ferner per Lua. Zum Beispiel füllt sich ein Förderband mit Einstellung der Achse "Band\_Oben\_Kohle\_zu", wobei "zu" für "zunehmend" steht, "Kohle" für das jeweilige Transportgut, dessen Aussehen über wählbare Tauschtexturen eingestellt werden kann.

Alternativ kann das Leeren des Bandes mit dem Achsregler "*Band\_Oben\_Kohle\_ab*", wie "*abnehmend*", eingestellt werden.

Mit dem Achsregler "*OnOff*" kann die Bewegung des Bandes ein- und ausgeschaltet werden und dessen Geschwindigkeit eingestellt werden.

Beim Einsetzen eines Gleisobjekts vom Typ "Band" ist jeweils zunächst das Band gefüllt und muss ggfs. zunächst geleert werden. Der Zustand eines laufenden, gefüllten Bandes ist also der "*Grundzustand*", der immer zunächst gegeben ist, wenn ein Modell eingesetzt wird.

Ferner kann an den Immobilien und Gleisobjekten zum Beispiel auch die Höhe der Betonsockel und der Stahlverschraubungen auf den Betonsockeln eingestellt werden, ebenso ggfs. der Füllstand des Füllgutes in den Bunkern.

Bei den Stützen lässt sich jeweils oben der Winkel des Auflagers an den Winkel des aufliegenden Modells anpassen.

Bei den Endstücken der Bänder und Förderschnecken sowie bei den Bunkern kann der Vorgang der Schüttung eingestellt werden, ggfs. für zwei Schüttungen mit zwei Reglern.

Bei den Bunkern lässt sich die Klappe auf oder zu über eine gesonderte Achse einstellen.

Bei den Stützen lassen sich diverse Querverstrebungen in der Höhe einstellen.

Beim Modell "Bergwerk BunkerBasis Im KS1" lässt sich die Treppe ausblenden.

Steigungen bzw. Gefälle von Förderbändern müssen durch händische Einstellung des Winkels beim Einsetzen des Modells angepasst werden. 30 Grad sollten dabei nicht überschritten werden. Für stärkere Steigungen gibt es die Förderschnecke! Zuvor sollten bei den vorherigen und nachfolgenden Gleisobjekten die jeweiligen Enden "*gesperrt*" werden. Der Übergang zwischen einzelnen Gleisobjekten mit verschiedenen Einsetzwinkeln kann mit dem Immobilienmodell "*Bergwerk\_Band\_Gehaeuse1\_KS1*" verdeckt werden. An diesem Modell lässt sich der Winkel über eine Achse in den Objekteigenschaften an den Verlauf des Bandes anpassen.

Im Modellset ist eine Demo-Anlage enthalten. Auf dieser Demo-Anlage ist als Beispiel unter anderem eine Bandanlage aus mehreren Gleisobjekten und Immobilien aufgebaut. Diese Bandanlage kann über zwei Signale gesteuert werden. Dabei handelt es sich um sogenannte "Zählersignale" aus dem Grundbestand von EEP 17: "*Signal - Zähler (0-9)*". **Das Lua-Skript zur Steuerung der Anlage hat Dieter Hirn (DH1) erstellt. Dafür bin ich ihm sehr dankbar.**

Soll dieses Skript zur Steuerung von Modellen aus diesem Set auf anderen EEP-Anlagen verwendet werden, so müssen nur einige Anpassungen vorgenommen werden, die wohl keine vertieften Kenntnisse in Lua voraussetzen:

Zur Anpassung des Lua-Skripts auf einen geänderten Aufbau von Gleisobjekten tragen Sie bitte zunächst in dem gesonderten Lua-Skript mit dem Dateinamen "Demo Bergwerk Set04.lua", das im Lua-Ordner der EEP-Installation gespeichert sein muss, an der im Skript genannten Stelle die IDs der Gleisobjekte ein. Diese IDs finden Sie bei den Gleisobjekten und Immobilien unten in der Fußzeile der Objekteigenschaften des jeweiligen Gleisobjekts bzw. der betreffenden Immobilie.

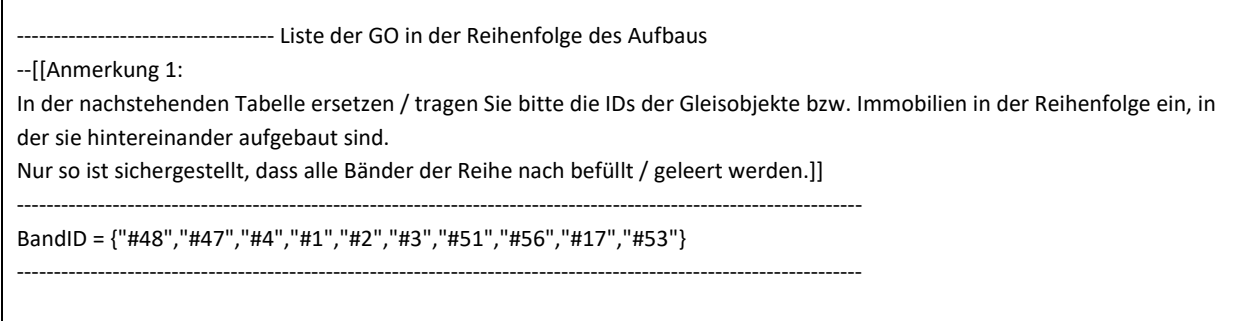

Ebenfalls in dem gesonderten Lua-Skript tragen Sie bitte noch die beiden IDs der Steuersignale ein. Diese IDs finden Sie bei den Signalen oben in der Titelzeile der Objekteigenschaften des jeweiligen Signals.

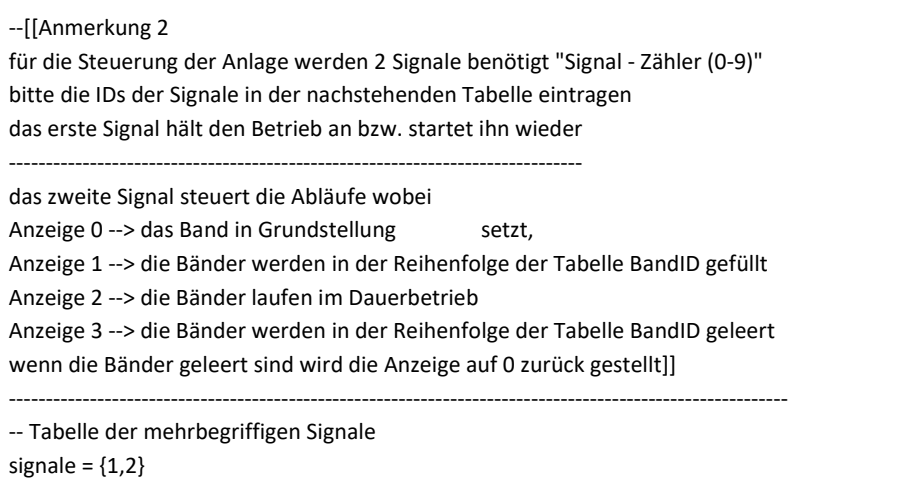

Darüber hinaus sollten Änderungen am Skript nur bei Vorliegen vertiefter Kenntnisse in der Sprache Lua vorgenommen werden, sind aber in der Regel auch nicht erforderlich. Auch hilft ggfs. ein Studium der ausführlichen Handbücher zu Lua und EEP oder auch eine Nachfrage im EEP-Forum, [www.eepforum.de](http://www.eepforum.de/)

Die Modelle in diesem Set verfügen teilweise über Tauschtexturen für das Füllgut der Bänder, Förderschnecken und Bunker. Die Tauschtexturen können jeweils über die Auswahlbuttons in den Modelleigenschaften der jeweiligen Modelle gewählt werden. Die betreffenden Tauschtexturdateien sind gespeichert im Ordner Tauschtexturen der jeweiligen EEP-Installation. Die Förderbänder verfügen über zwei Tauschtexturen, die aber jeweils gleichzeitig auf dieselbe Textur eingestellt sein müssen. Eine dritte Tauschtextur kann bei Bunkeranlagen für die Textur des Bunkerinhalts gewählt werden. Sie sollte in der Regel der Textur des befüllenden Bandes oder des anschließenden Bandes entsprechen.

Die Modelle verfügen jeweils über die erforderliche Anzahl von Stufen für die Darstellungen unterschiedlicher Detailgrade in verschiedenen Betrachtungsentfernungen, sogenannte LOD-Stufen, ("level of detail"), die zu einer Reduzierung der zu berechnenden Modelldetails von bis zu 90 Prozent führen. Die Modelle sind für EEP-Versionen ab 11 vorgesehen. Bei einer Verwendung in älteren EEP-Versionen kann es beim LOD-Stufen-Wechsel zu Sprüngen in der Darstellung kommen. Dies stellt also keinen Modellfehler dar, sondern ist prinzipbedingt.

Die Modelle wurden mit Blender gebaut.

Zur Erstellung der Modelltexturen wurde das Programm "Brick" und Texturen von FS1 - Frank Schäfer verwendet.

Ferner wurden Texturen von https://www.textures.com verwendet:

"One or more textures on this 3D model have been created with photographs from Textures.com. These photographs may not be redistributed by default; please visit http://www.textures.com for more information." "Eine oder mehrere Texturen auf diesen Modellen wurden mit Fotografien von Textures.com erzeugt. Diese ursprünglichen Fotografien dürfen Sie nicht weitergeben. Bitte besuchen Sie www.textures.com für weitere Informationen.

Die Nutzung der Modelle unter Ihrer Registrierung ist dadurch nicht eingeschränkt. Ebenso wenig die Veröffentlichung von Bildern aus Ihren Anlagen, auf denen diese Modelle zu sehen sind."

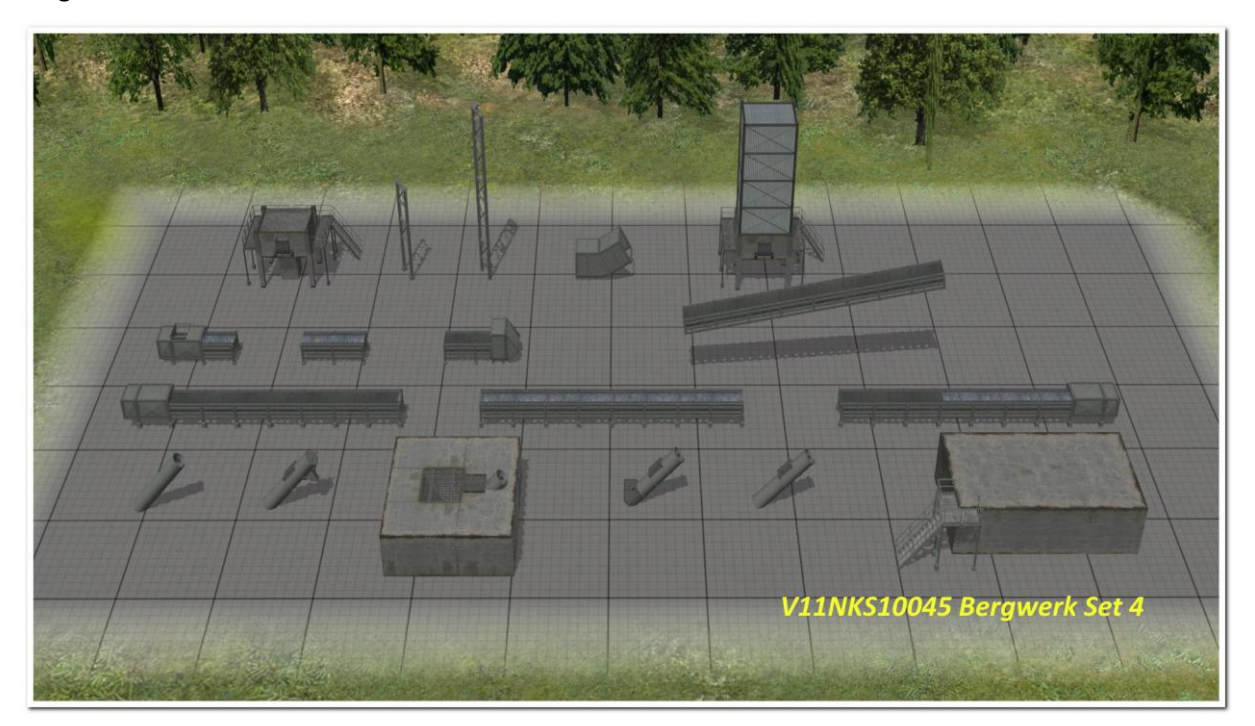

Folgende Modelle sind in diesem Modellset enthalten:

## Lieferumfang:

Immobilien: Bergwerk\_Rohr\_Stuetz\_Im\_KS1.3dm Bergwerk\_Band\_Bunker\_Im\_KS1.3dm Bergwerk\_Band\_Gehaeuse1\_KS1.3dm

Gleisobjekte:

Bergwerk\_Band\_GOg\_12\_KS1.3dm Bergwerk\_Band\_GOg\_01\_KS1.3dm Bergwerk\_Band\_GOg\_02\_KS1.3dm Bergwerk\_Band\_GOg\_03\_KS1.3dm Bergwerk\_Band\_GOg\_04\_KS1.3dm Bergwerk\_Band\_GOg\_05\_KS1.3dm

## Tauschtexturen:

Bergwerk\_Band\_TT.png Bergwerk\_Band\_TT\_Anthrazit.dds Bergwerk\_Band\_TT\_Eisenerz.dds Bergwerk\_Band\_TT\_Getreide.dds Bergwerk\_Band\_TT\_Kalkstein.dds Bergwerk\_Band\_TT\_Kies.dds Bergwerk\_Band\_TT\_Kohle.dds Bergwerk\_Band\_TT\_Original.dds Bergwerk\_Band\_TT\_Salz-Gips.dds Bergwerk\_Band\_TT\_Sand.dds Bergwerk\_Band\_TT\_Steine.dds

Lua-Skript für Demo-Anlage: Demo\_Bergwerk\_Set04.lua

Dokumentation: Doku\_Bergwerk\_Set\_4\_De\_KS1.pdf Doku\_Bergwerk\_Set\_4\_En\_KS1.pdf

Bergwerk\_Band\_Stuetz\_Im\_KS1.3dm Bergwerk\_Hoch\_Bunker\_Im\_KS1.3dm Bergwerk\_BunkerBasis\_Im\_KS1.3dm

Bergwerk\_Band\_GOg\_06\_KS1.3dm Bergwerk\_Band\_GOg\_07\_KS1.3dm Bergwerk\_Band\_GOg\_08\_KS1.3dm Bergwerk\_Band\_GOg\_09\_KS1.3dm Bergwerk\_Band\_GOg\_10\_KS1.3dm Bergwerk\_Band\_GOg\_11\_KS1.3dm

Bergwerk\_Bunker\_TT.png Bergwerk\_Bunker\_TT\_Anthrazit.dds Bergwerk\_Bunker\_TT\_Eisenerz.dds Bergwerk\_Bunker\_TT\_Getreide.dds Bergwerk\_Bunker\_TT\_Kalkstein.dds Bergwerk\_Bunker\_TT\_Kohle.dds Bergwerk\_Bunker\_TT\_Original.dds Bergwerk\_Bunker\_TT\_Salz-Gips.dds Bergwerk\_Bunker\_TT\_Sand.dds Bergwerk\_Bunker\_TT\_Schotter.dds Bergwerk\_Bunker\_TT\_Steine.d

Doku\_Bergwerk\_Set\_4\_Fr\_KS1.pdf Doku\_Bergwerk\_Set\_4\_Pl\_KS1.pdf

Installationspfade:

Immobilien: Resourcen\Immobilien\Industrie\Bergwerk\_KS1\ Gleisobjekte: Resourcen\Gleisobjekte\Gleise\Bergwerk\_KS1\ Tauschtexturen: Resourcen\Tauschtexturen\ Lua-Skript für Demo-Anlage: EEPxx\LUA\

Viel Spaß mit den Modellsets wünscht Ihnen Klaus Salewski, KS1 (alias Byronic).

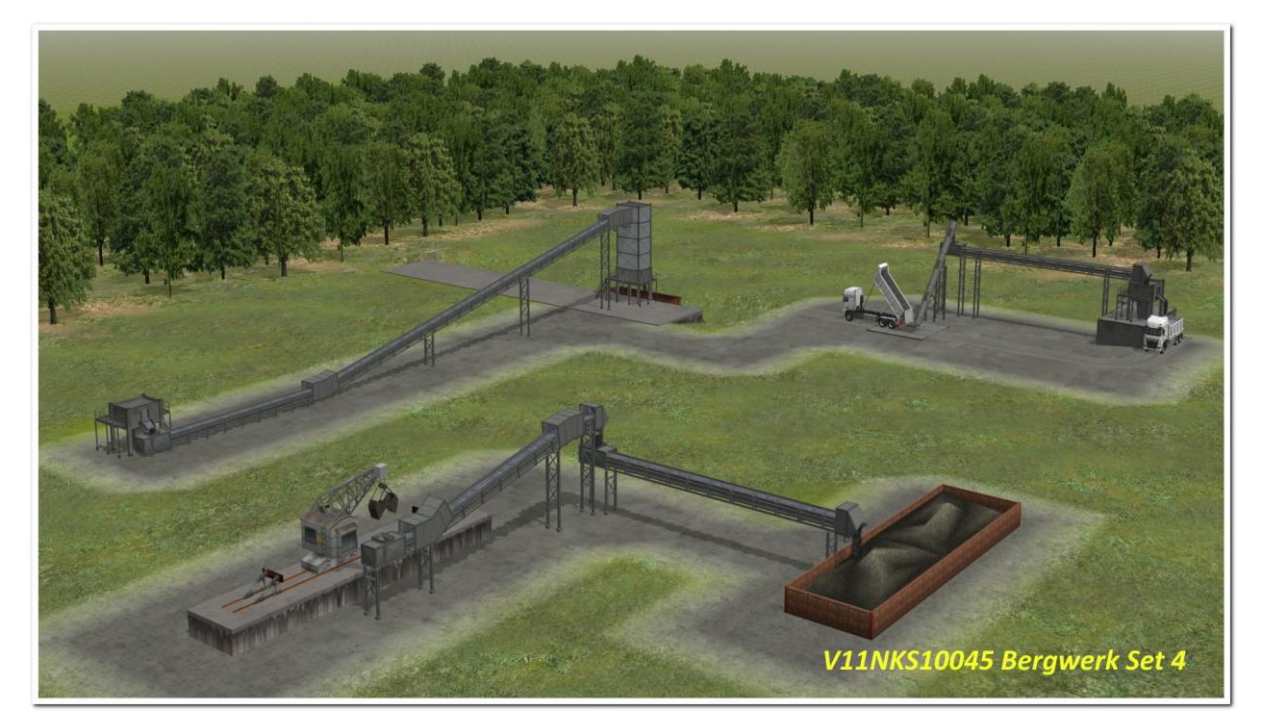

Die nachfolgenden Bilder zeigen eine vorbildähnliche Anordnung der Modelle des Sets "Bergwerk Set 4":

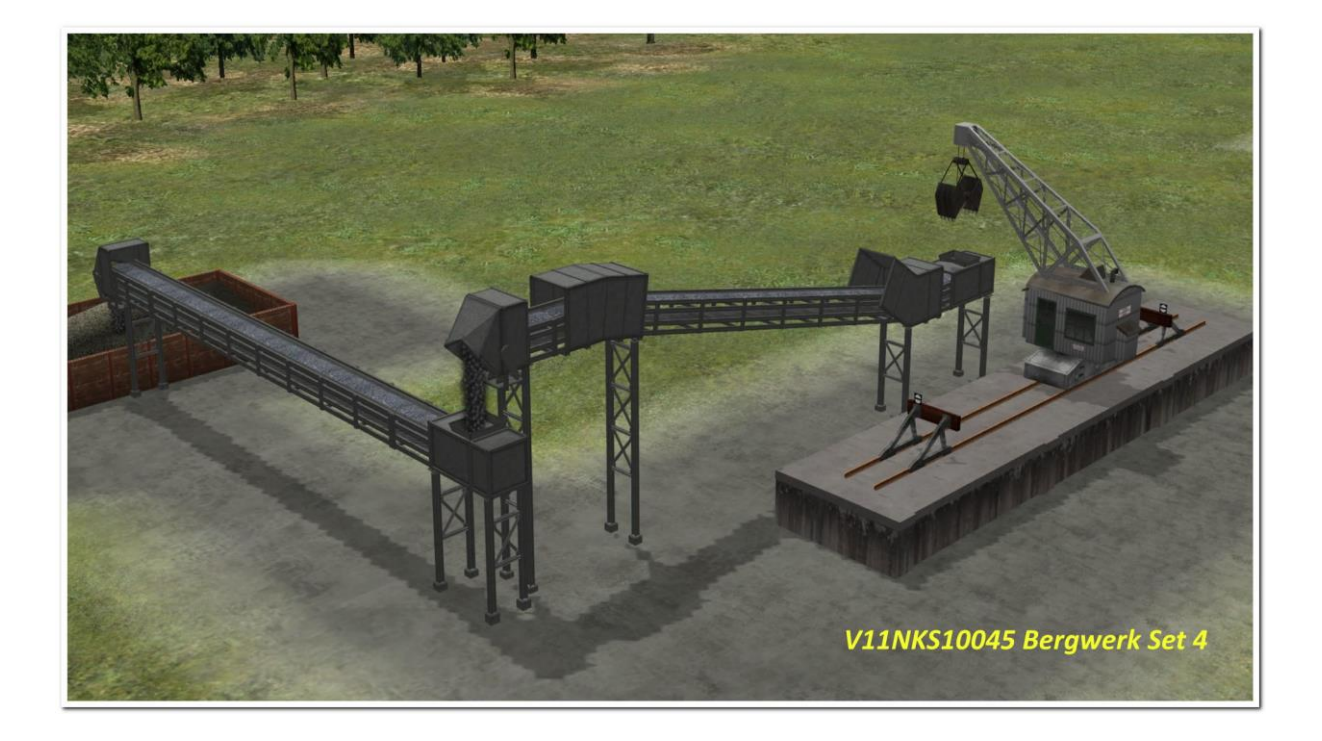

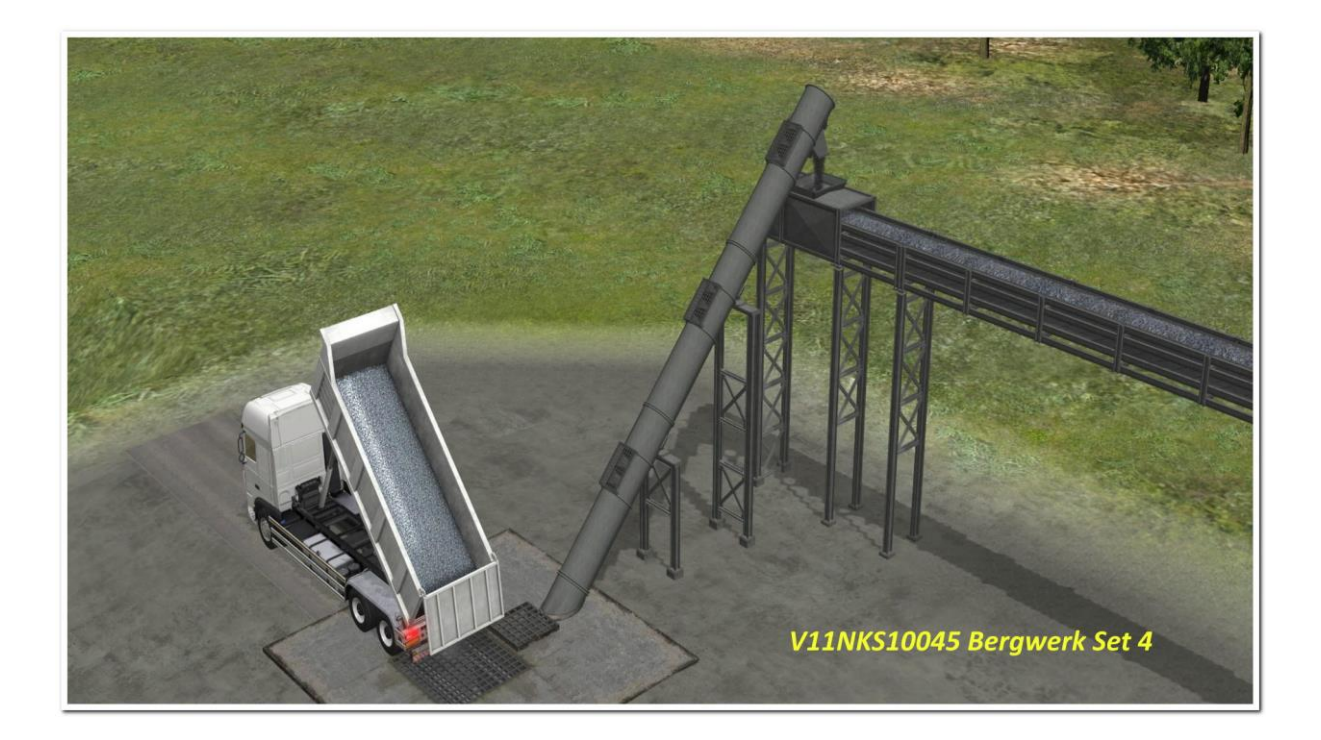

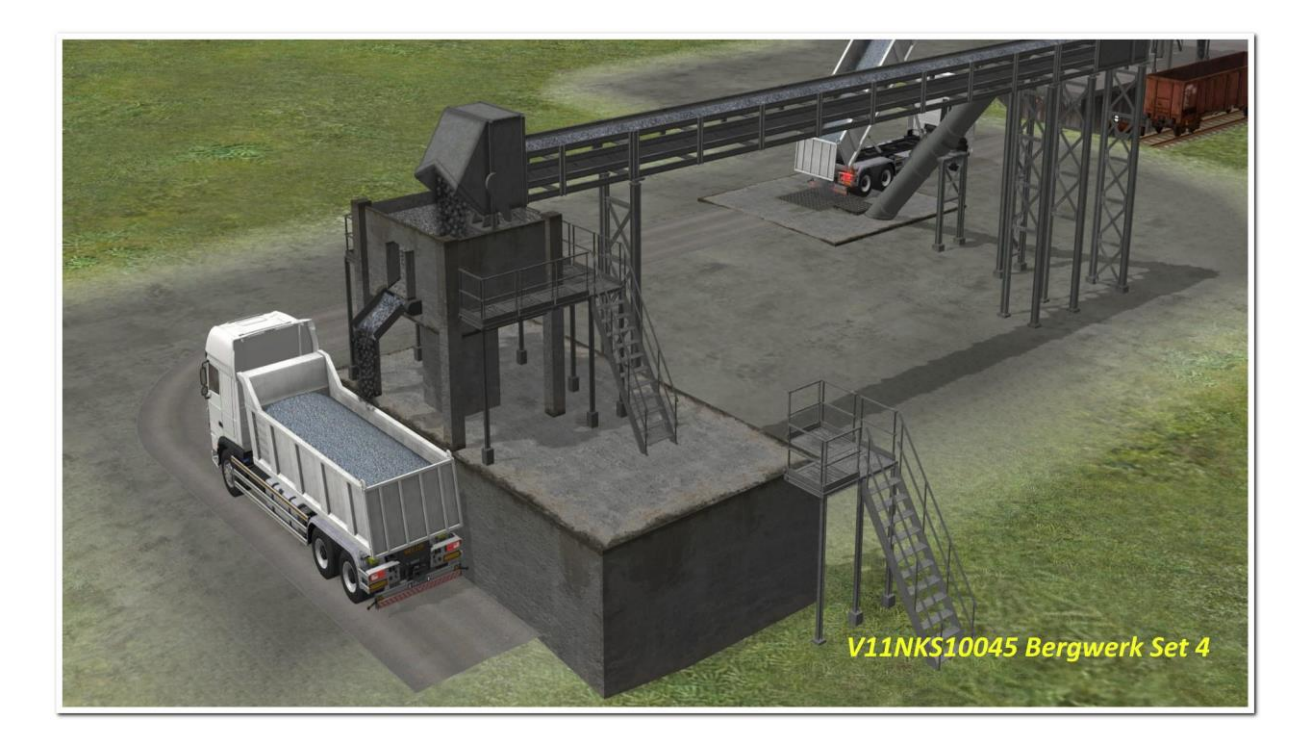

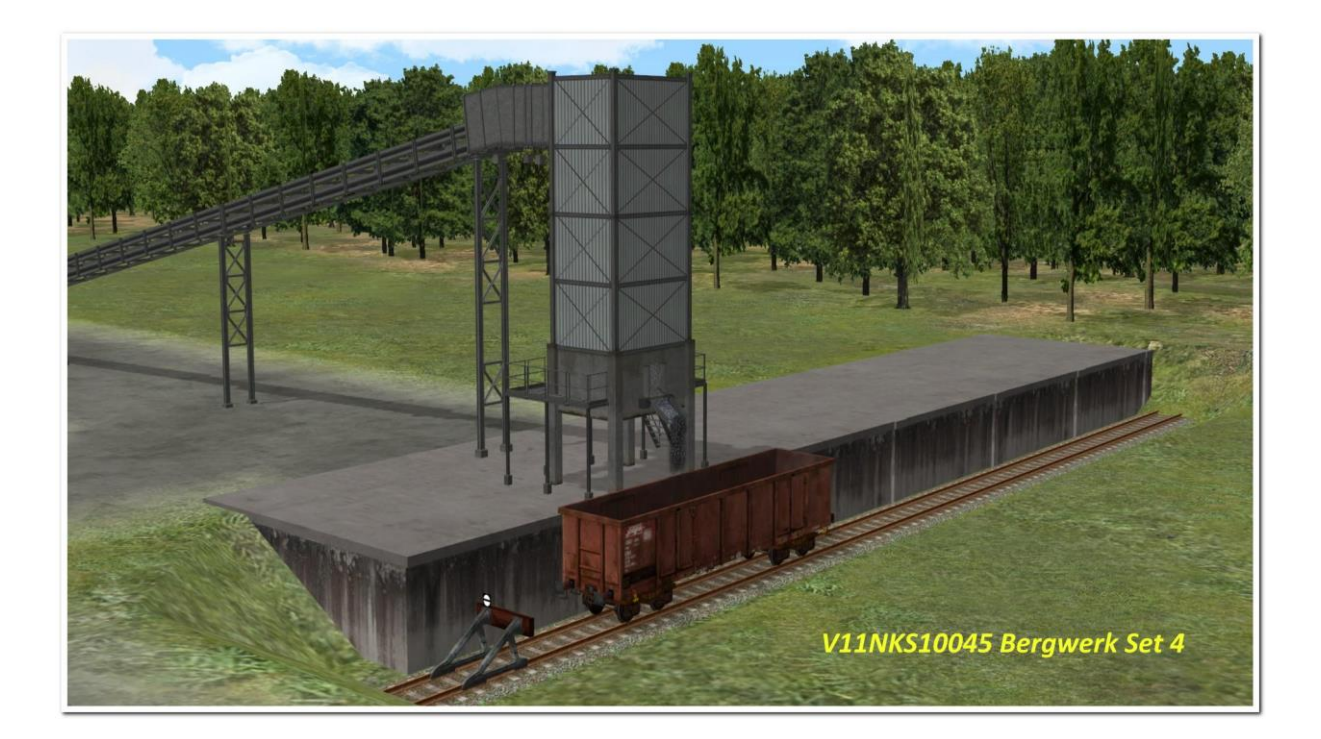

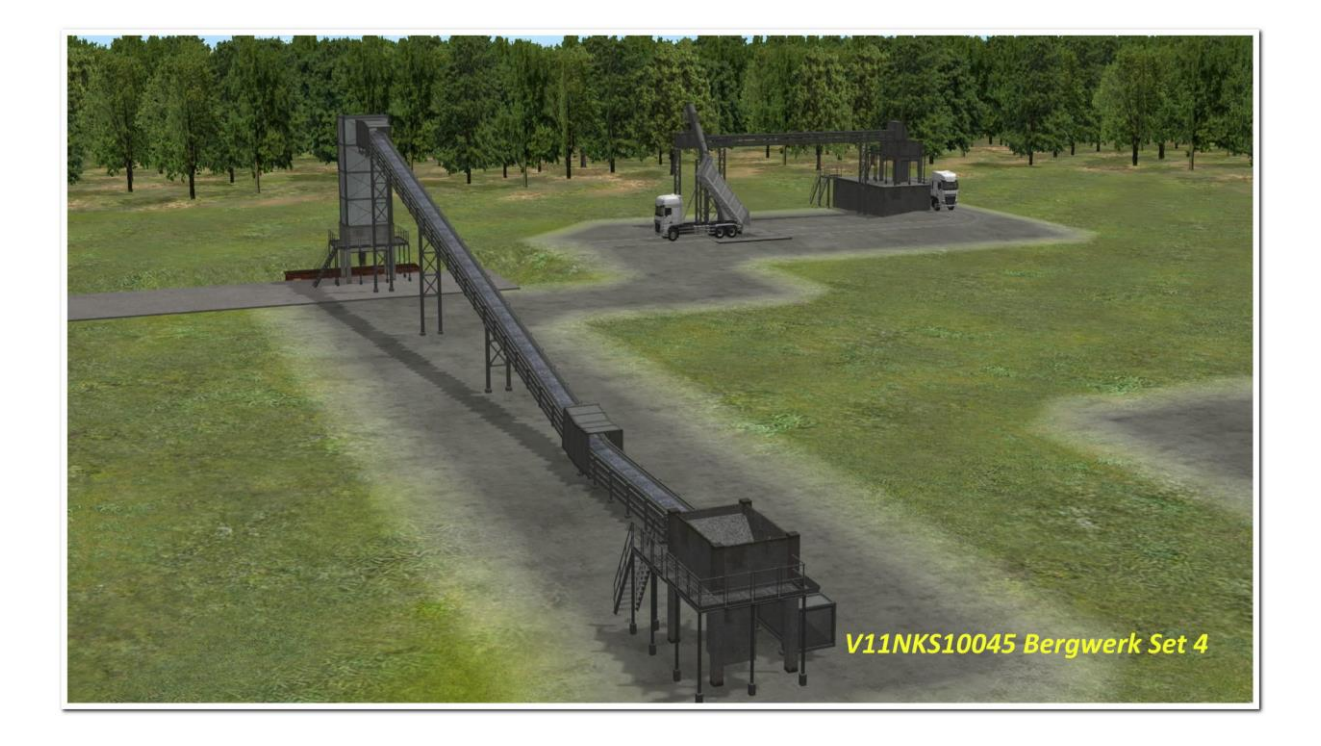

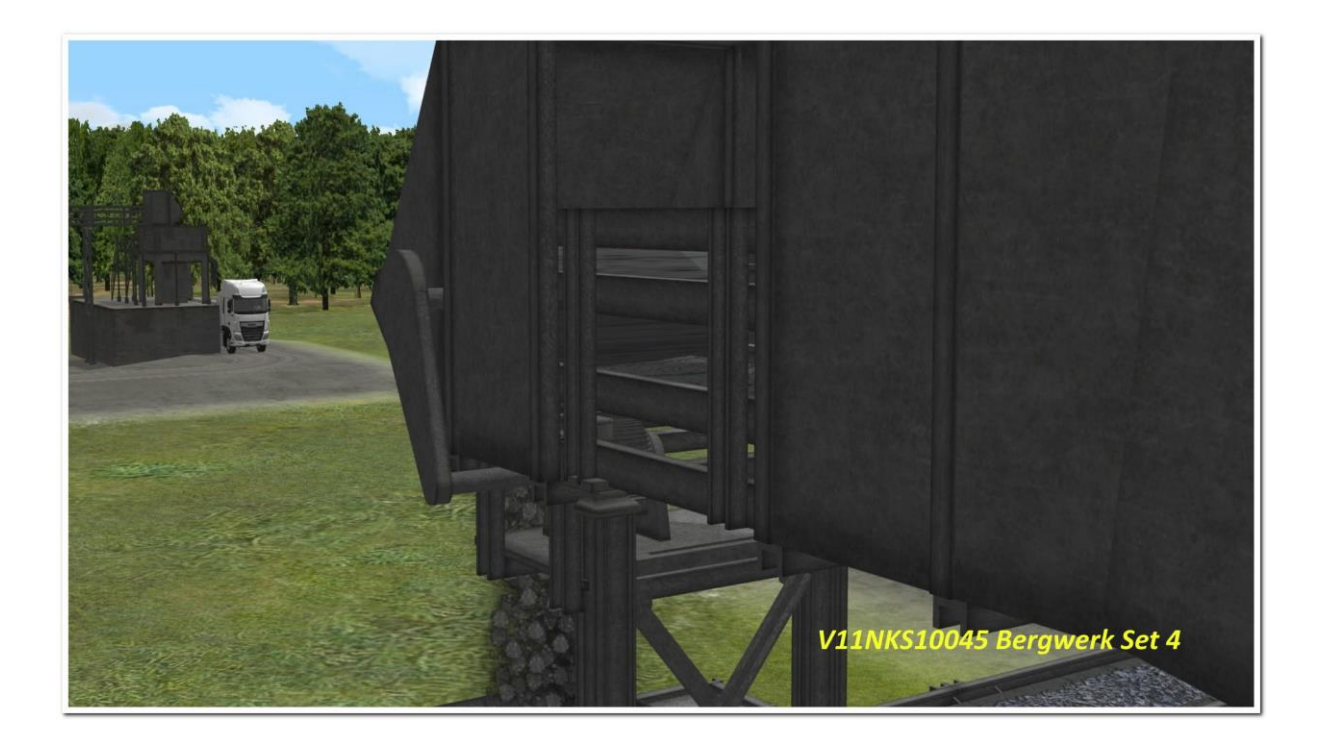

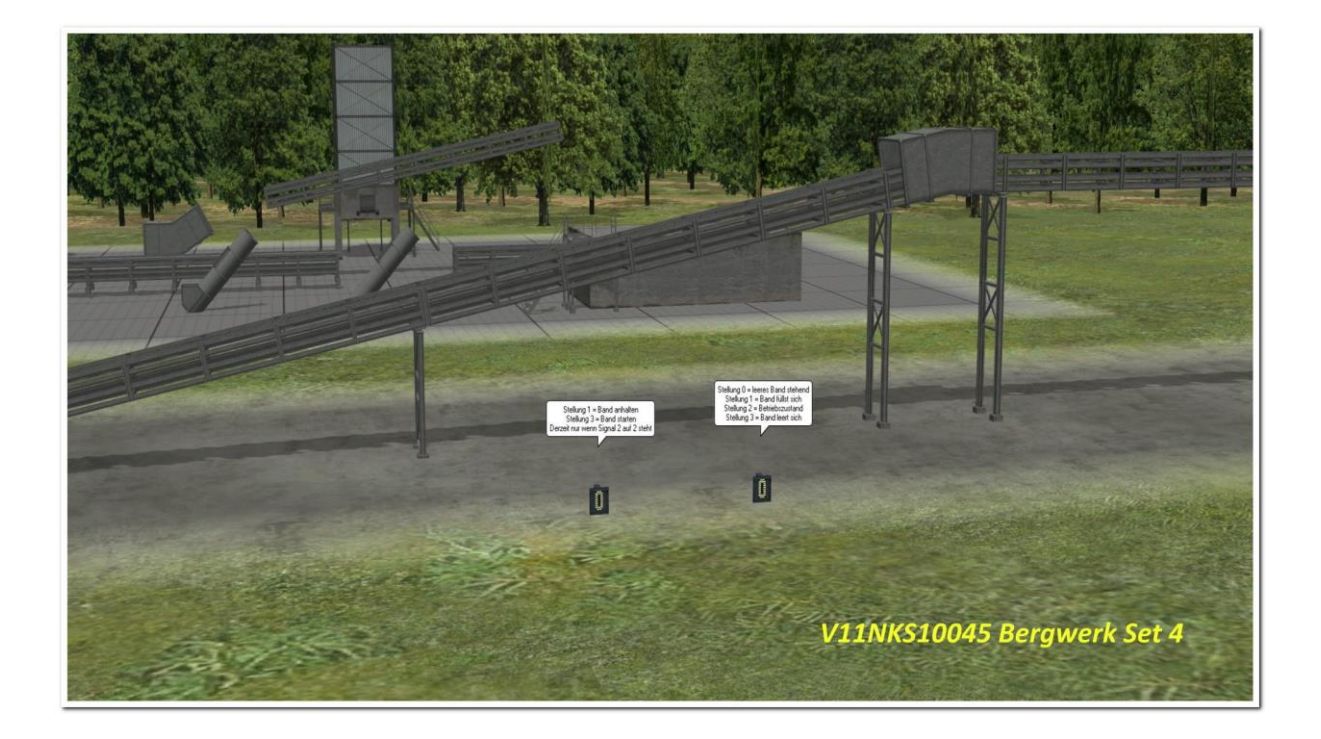

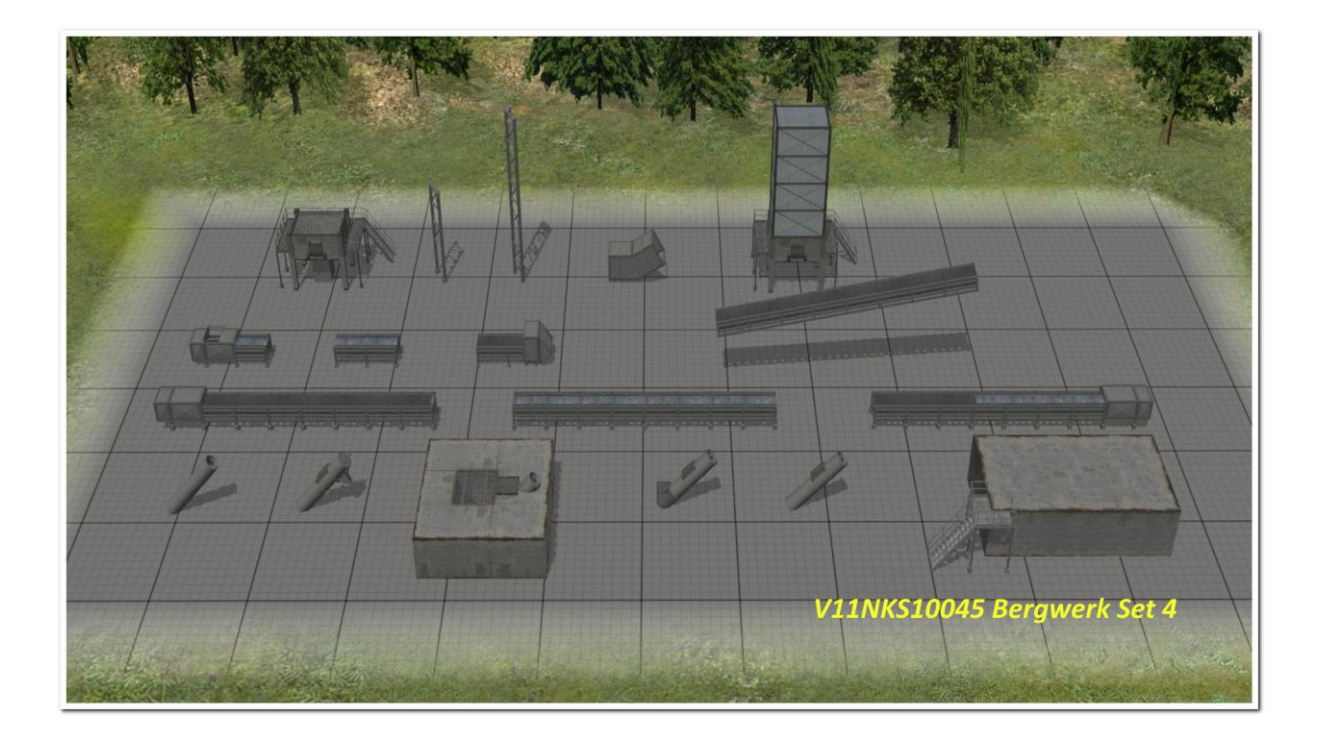